# **WebSphere**® Portal e Lotus Web Content Management

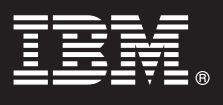

## **Versão 7.0**

# **Manual de iniciação rápida**

*Este manual ajuda-o a iniciar uma instalação normal do IBM WebSphere Portal e Web Content Management.*

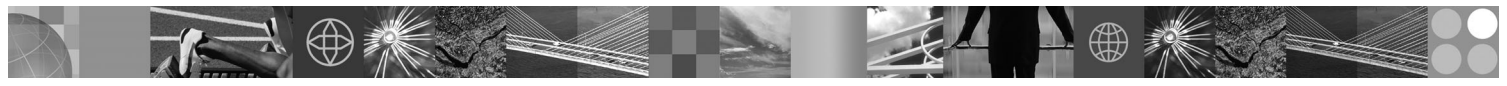

**Versões traduzidas:** Para obter o Manual de iniciação rápida noutros idiomas, aceda aos ficheiros PDF no DVD do Manual de iniciação rápida e instalação ou em [http://www.ibm.com/support/docview.wss?uid=swg27018605.](http://www.ibm.com/support/docview.wss?uid=swg27018605)

### **Descrição geral do produto**

O IBM® WebSphere Portal é uma solução de portal empresarial com os serviços de portal completos necessários para proporcionar um único ponto de interacção personalizada para aplicações, conteúdo, processos empresariais e pessoas, para uma experiência de utilização unificada. O IBM Lotus Web Content Management é uma poderosa e sofisticada aplicação baseada em navegador que permite acelerar a criação, a manutenção e a disponibilização de conteúdos empresariais importantes através de uma intranet, extranet, da Internet e de sítios de portal.

#### **1 Passo 1: Aceder ao software e à documentação**

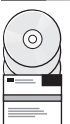

Pode aceder ao software do produto através do DVD ou da imagem electrónico, ambos disponíveis no Passport Advantage. Se descarregar o seu produto do Passport Advantage, siga as instruções incluídas no documento de transferência: [http://www.ibm.com/support/docview.wss?uid=swg24026545.](http://www.ibm.com/support/docview.wss?uid=swg24026545) Este produto está disponível como uma oferta única do produto com várias opções de licença. Reveja o Acordo de Licença Internacional do Programa para obter uma lista de opções de licença e as respectivas autorizações de utilização.

Dependendo da oferta de produto adquirida, o seu produto poderá incluir alguns ou todos os seguintes outros programas IBM:

WebSphere Application Server Network Deployment, WebSphere Process Server, DB2 Universal Database Enterprise Server Edition, Tivoli Directory Server, Tivoli Directory Integrator Identity Edition, Lotus Web Content Management, WebSphere Portlet Factory, WebSphere Portlet Factory Designer, Lotus Domino Enterprise Server, Lotus Sametime, Lotus Quickr para o WebSphere Portal, OmniFind Enterprise Edition, Lotus Forms Viewer, Lotus Forms Turbo, Lotus Forms Server e Lotus Forms Designer.

Para obter a documentação completa, incluindo instruções de instalação, consulte o Information Center do WebSphere Portal em [http://www.ibm.com/developerworks/websphere/zones/portal/proddoc.html.](http://www.ibm.com/developerworks/websphere/zones/portal/proddoc.html)

#### **2 Passo 2: Avaliar a configuração de hardware e do sistema**

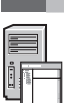

Consulte o documento de requisitos detalhados do sistema em [http://www.ibm.com/support/](http://www.ibm.com/support/docview.wss?uid=swg27007791) [docview.wss?uid=swg27007791.](http://www.ibm.com/support/docview.wss?uid=swg27007791)

### **3 Passo 3: Rever a arquitectura de base**

O seguinte diagrama demonstra a arquitectura base do WebSphere Portal e Web Content Management:

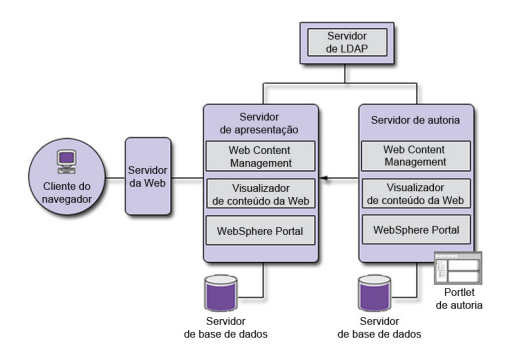

#### **4 Passo 4: Instalar o WebSphere Portal e Web Content Management**

O Cenário de instalação rápida fornece instruções passo-a-passo para ajudar a instalar rapidamente uma ocorrência básica funcional do WebSphere Portal e Web Content Management.

1. Pode iniciar o processo de instalação a partir do DVD ou do código de produto transferido adequado para o sistema operativo.

Navegue até ao directório de configuração e execute os seguintes comandos:

- v IBM i:
	- Para instalar localmente a partir de uma sessão de QSH da consola do IBM i, execute install.sh.
	- Para executar o instalador a partir da plataforma Microsoft® Windows® e instalar num sistema IBM i remoto, execute install400.bat.
- Linux<sup>®</sup> e UNIX<sup>®</sup>: Execute ./install.sh.
- Windows: Execute install hat.
- 2. Siga as instruções apresentadas nas páginas de instalação.
- 3. Para verificar se o WebSphere Portal se encontra em execução, abra o seguinte URL num navegador

http://example.com:port\_number/wps/portal

em que *example.com* corresponde ao nome do sistema central totalmente qualificado do sistema que está a executar o WebSphere Portal e *port\_number* corresponde ao número da porta que é apresentado na página de confirmação. Por exemplo, http://www.ibm.com:10039/wps/portal.

Para confirmar a execução do Web Content Management, inicie o portal,inicie sessão na consola administrativa e faça clique em Applications > Content.

4. Instale todas as correcções requeridas para o WebSphere Application Server neste momento. Consulte o documento de Hardware e software suportado para obter mais informações sobre as correcções requeridas que deverão ser aplicadas.

#### **Mais informações**

**?** Para obter mais informações, consulte os seguintes recursos:

- v WebSphere Portal Zone:<http://www.ibm.com/developerworks/websphere/zones/portal/>
- v Requisitos detalhados do sistema:<http://www.ibm.com/support/docview.wss?uid=swg27007791>
- v Information Center do WebSphere Portal e Web Content Management: [http://www.ibm.com/developerworks/](http://www.ibm.com/developerworks/websphere/zones/portal/proddoc.html) [websphere/zones/portal/proddoc.html](http://www.ibm.com/developerworks/websphere/zones/portal/proddoc.html)
- v Web Content Management Zone:<http://www.ibm.com/developerworks/lotus/products/webcontentmanagement/>
- Wiki WebSphere Portal Family:<http://www-10.lotus.com/ldd/portalwiki.nsf>
- v IBM Redbooks:<http://www.redbooks.ibm.com/>
- v Suporte da IBM:<http://www.ibm.com/software/genservers/portal/support/>

Material licenciado do IBM WebSphere Portal Versão 7.0 - Propriedade da IBM. © Copyright IBM Corp. 2000, 2010. U.S. Government Users Restricted Rights - Use, duplication or disclosure restricted by GSA ADP Schedule Contrac with **IRM** Corp.

IBM, o logótipo IBM e ibm.com são marcas comerciais ou marcas comerciais registadas da International Business Machines Corp., registadas em várias jurisdições em todo o mundo. Outros nomes de produtos e serviços podem ser<br>

Part Number: CF2NTML

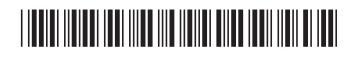